# Amostragem e Análise Ambiental Introdução ao **CR**— breve revisão dirigida à Estatística

Manuela Neves

ISA/ULisboa

<span id="page-0-0"></span>**2019/2020**

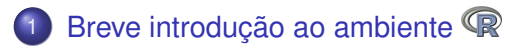

### [Estrutura e manipulação de dados](#page-13-0)

- Objectos no  $\mathbb R$  [Vector, Matrix, Factor, List, Data](#page-15-0) [Frame](#page-15-0)
- [Leitura e escrita de ficheiros](#page-31-0)

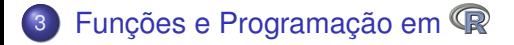

### Porquê a escolha do *software* estatístico <sup>®</sup>?

# **O que é o ?**

- É um conjunto integrado de ferramentas computacionais que permitem a manipulação e análise estatística de dados, o cálculo numérico e a produção de gráficos.
- É uma linguagem interpretada os comandos são imediatamente executados.
- <span id="page-2-0"></span>• É uma linguagem orientada por objectos - os dados são armazenados na memória activa do computador na forma de objectos, têm nome e sobre eles aplicam-se acções.

# **O que é o ?**

- É uma linguagem de programação, permite por isso implementar e tratar novos algoritmos.
- Está em actualização permanente pela introdução constante de novos e diversos procedimentos estatísticos.
- É uma aplicação de distribuição gratuita e de código público disponível em (http://cran.r-project.org/) - - aqui existe toda a informação.
- Depois de fazer o *download* da versão adequada ao sistema operativo do computador (por ex. R-3.3.3- win32.exe, para o Windows), para instalar o  $\mathbb R$  basta executar esse ficheiro.

### **Vantagens do ?**

- É mesmo totalmente gratuito.
- Resulta de uma colaboração internacional de vários investigadores, que mantêm uma rede de discussão na *internett*.
- É possível corrigir com mais facilidade os *bugs* detectados e até obter ajuda para tentar resolver algo mais específico.
- Na *homepage do* R, www.r-project.org encontram-se vários tutoriais, em várias linguas.
- É possível desenvolver um módulo (*package*) para uma aplicação de interesse, torná-la disponível no  $\mathbb R$  e assim poder partilhar conhecimento.
- **o** O R tem várias *mailing-lists* para uma grande variedade de temas, ver a *homepage do* R.

### **Iniciar e terminar uma sessão de**

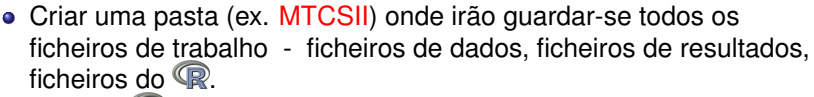

- $\bullet$  Iniciar o  $\mathbb R$  abre-se uma janela de trabalho.
- **Especificar logo a pasta de trabalho** menu: File −→ Change dir ...
- Os comandos são dados à frente da prompt > e são executados após pressionar **"Enter"**.

# Breve introdução ao ambiente R (cont.)

### **Iniciar e terminar uma sessão de**

- Para verificar se está na pasta pretendida fazer
	- > getwd()
- $\bullet$  Para terminar uma sessão executar  $>q()$ . Se pretender guardar o *workspace* (sessão de trabalho que contém o conjunto de objectos de trabalho) fazer **Yes** e fica guardado no ficheiro .**Rdata**
- $\bullet$  Todas as funções e comandos do  $\mathbb R$  estão armazenados em (módulos) *packages*.
	- **Para:**
		- ver quais os packages disponíveis  $\rightarrow$  (. packages())
		- ver quais os packages instalados  $>$ library()
		- carregar em memória um package instalado >library(nome-package) ou menu: Packages → Load Package ...
- Para instalar um *package* fazer menu: Packages → Install Package ...
- **· Numa sessão de <sup>@</sup> o conteúdo de um** *package* **só fica** disponível quando ele é carregado em memória.

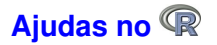

Sobre um *package* >help(package=datasets) • Sobre um conjunto de dados >help(InsectSprays) ou > ?InsectSprays Sobre uma função, conhecendo o nome >help(mean) ou > ?mean Para pesquisar uma sequência de caracteres  $\text{thelp.s}$ earch("norm") ou  $>$ ??"norm" Indica o *package* e comando onde aparece a sequência stats::Normal The Normal Distribution

O usado como calculadora:

Expressões aritméticas (aqui o resultado é mostrado e não guardado):

```
> 2 + 3/4 * 7^2[1] 38.75
> exp(-2)/log(sqrt(2))[1] 0.3904951
> sin(pi)^2 + cos(pi)^2[1] 1\sin((pi)^2) + \cos((pi)^2)[1] − 1.332987 # Note a diferença!!!!
```
Atribuição (resultado guardado num objecto):  $> x < -3$  # O resultado é guardado na variável > x # para mostrar o conteúdo de x

### Exemplo de funções usuais no  $\mathbb{R}$ :

- > sqrt() raíz quadrada
- $>$  abs () valor absoluto
- > log() logaritmo de base *<sup>e</sup>*
- > log10() logaritmo de base 10
- > exp() exponencial
- > sin() ; > cos() ; > tg()
- > factorial(*n*) factorial, *<sup>n</sup>*!
- $>$  choose(n,k) devolve( $\binom{n}{k}$
- $\bullet$  Os objectos do  $\circledR$  são entidades que o  $\circledR$  cria, manipula e podem ser guardados num *workspace*.
- Para ver a lista dos objectos no *workspace*: > ls()
- Para ver a informação sobre os objectos no *workspace*: > ls.str()
- Para apagar objectos:  $> rm(x, y)$
- Para apagar **todos** os objectos existentes no *workspace* > rm(list=ls())
- **•** Para guardar o *workspace* num ficheiro: > save.image() ou menu: File→Save Workspace ...
- O ficheiro *workspace* por omissão é .RData

Em vez de escrever os comandos directamente na consola do **CP** podem ser escritos e guardados em ficheiros de texto já sem erros e até comentados, para facilitar a sua utilização posterior. Estes ficheiros devem ter extensão **.R** e devem ser guardados na pasta de trabalho.

#### **Para:**

- Criar um ficheiro de *script* menu: File−→ New script ...
- Utilizar um ficheiro de *script*

menu: File−→ Open script ...

## <span id="page-13-0"></span>**Estrutura e manipulação de dados**

## $\bullet$  Os **objectos** no  $\circledR$  são caracterizados por:

- nome;
- tipo ex. vector, matrix, factor, array, data frame, ts, list, function;
- **a** atributos:
	- –*mode*: numeric, character, complex, logical;
	- –*length*: número de elementos no objecto;
- $\text{str}(x)$  mostra a estrutura interna do objecto x

### **Nome**

- Deve começar com uma letra (A-Z ou a-z);
- Pode conter dígitos e/ou pontos;
- *Case-sensitive* (maiúsculas são diferentes de minúsculas).
- *Nomes a evitar* (porque são usados internamente pelo R). Alguns:

c. q, t, C, D, F, I, T, pi, diff, df, pt, if, else, for, in, next, repeat, else, while, break, NULL, NA, NaN, Inf, FALSE, TRUE

Vector: estrutura de dados do mesmo tipo (numérico ou caracteres), armazenados enumerados – é o tipo de objecto mais comum.

- Criação de um vector o uso de c()
	- $> x < -c(1.2, 5.7, 6.3, 8, 14)$
	- > cores < − c("Red","Green","Blue")
	- $> u < c(F,T,F)$
	- > mais.cores < − c(cores, "Yellow","Black")

<span id="page-15-0"></span>• Um vector pode conter símbolos especiais: NA (valor desconhecido, *missing value*), NaN *(Not a Number)* , Inf , - Inf.  $z < -c(\log(0), NA, Inf); z$ [1] -Inf NA Inf

Geração de sequências (permite criar certos vectores)

> y < − 1:5 > w < − seq(1, 1.4, by = 0.1) > w1 < − rep(1,7) > w2 < − rep(1:3,2) > v < − gl(2,3,labels=c("não","sim"));v [1] não não não sim sim sim Levels: não sim

### **Operações com vectores**

 $> v1 < -c(1,3,-1,2);$   $v2 < -c(2,4,5,1)$ 

Nota: operações realizadas elemento a elemento – se um dos vectores tiver menor dimensão que o outro é concatenado consigo próprio

```
> v1+v2; v1*v2; v1*2; 2/v1
```
#### **Operadores lógicos**

- > x>4; x>4 & x<6 (& conjunção)
- $> x < 5$  |x  $> = 8$  ( | disjunção)
- > 2==sqrt(4) [1] TRUE
- O Selecção de elementos de um vector usa-se []  $>$  cores  $[1]$  - devolve a  $1^{\frac{a}{2}}$  componente do vector cores  $>$  CO $res[-c(1,3)]$  - mostra o vector resultante da remoção dos elementos na posição 1 e 3 do vector cores  $> x[u]$  - devolve as componentes de x correspondentes às componentes TRUE de u  $> x[x>2 \& x<14]$  - devolve as componentes de x entre 2 e 14

#### **Algumas funções realizadas elemento a elemento**

- $>$  length(x) devolve o numero de elementos do vector x
- $>$  sort (x) devolve um vector com os elementos do vector x ordenados por ordem crescente
- $>$  sum $(x)$  devolve a soma dos elementos do vector vector x
- $\texttt{prod}(x)$  devolve o produto dos elementos do vector x
- $>$  cumsum $(x)$  devolve um vector cujos elementos são a soma acumulada dos elementos do vector x
- $>$  cumprod  $(x)$  procedimento análogo ao anterior, com o produto
- $>$  max(x); min(x) devolve máximo e mínimo dos elementos do vector vector x
- $\triangleright$  factorial(x) devolve, para cada componente  $x_i$ , Γ( $x_i + 1$ )
- $>$  sample(x) faz uma permutação dos elementos do vector x

## **Objectos no R -** Matrix

Uma matriz é uma estrutura de dados, do mesmo tipo, referenciados por dois índices (a duas dimensões). Define-se pelo número de linhas nrow e número de colunas ncol e um conjunto de nrow  $\times$  ncol valores.

```
>M <- matrix(1:12,nrow=3,ncol=4);M
>rownames(M)<-c("L1","L2","L3")
>colnames(M)<-c("C1","C2","C3","C4")
M
```
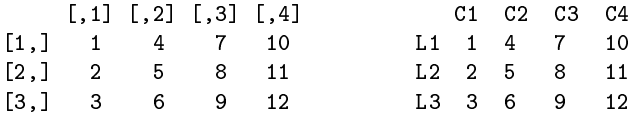

Os valores são dispostos por coluna, a menos que seja indicado

```
> M <- matrix(1:12,3,4,byrow=T)
```
## **Objectos no R -** Matrix

Pode transformar-se matrizes em vectores e reciprocamente

- > A <- c(3,2,-4,0,-1,8) # A é um vector  $> dim(A) < -c(2,3)$  # transforma A numa matriz 3 x 2  $> A$
- $[0,1]$   $[0,2]$   $[0,3]$  $\begin{bmatrix} 1 \\ 1 \end{bmatrix}$  3  $-4$   $-1$  $[2,]$  2 0 8
- $> v$ <- as. vector(A):  $v$  # transforma A num vector

### Matriz criada por concatenação de colunas ou de linhas

$$
> x < -4:7; y < -5:8
$$

 $>$  u  $\leq$  cbind(x,y); v  $\leq$  rbind(x,y)

## Selecção de elementos de uma matriz

> M[3,1] # elemento que está na linha 3 e coluna 1 > M[3,] # vector com os elementos da linha 3 > M[,1]  $\longrightarrow$  # vector com os elementos da coluna 1  $>$   $M[c(1,4),]$  # elementos da linha 1 e linha 4 # de todas as colunas > M[-2,c(1,4)] # submatriz constituida pelas # linhas 1 e 3 e colunas 1 e 4

## Operações com matrizes

> A \* M # faz o produto elemento a elemento # (verifique o que dá!!!) > A %\*% M # faz o produto usual de matrizes > t(A) # transposta de A > diag(k) # faz a matriz identidade de dimensão k > rowMeans(A) # devolve o vector das médias por linha > solve(A) # inversa de A > solve(A,b) # devolve o vector x na equação Ax=b  $>$  vec  $\leq$  rep $(2, 4)$  $>$  M  $*$  vec  $*$  # por replicação tem o vector  $(2,2,2,2)$ # e faz produto componente a componente > M %\*% vec # faz o produto usual (matemático) # da matriz M pelo vector (2,2,2,2)

Um factor é um objecto do tipo vector cujas componentes são um conjunto finito de categorias. Um factor tem associado a si um conjunto de níveis, que são os valores possíveis que pode tomar.

```
> sexo <- c("M","H","H","M","H") #alfanuméricos
> str(sexo)
 chr [1:5] "M" "H" "H" "M" "H"
```
> sexo <- factor(sexo) # transforma em factor > str(sexo) # os niveis tomam valores numericos Factor w/ 2 levels "H","M": 2 1 1 2 1

> levels(sexo) <- c("Masculino", "Feminino") # altera a designacao dos niveis

> str(sexo)

```
> table(sexo)
sexo
Masculino Feminino
       3 2
```

```
>idade<-factor(c("adulto","jovem","jovem","adulto","adulto")
>tabela<-table(sexo,idade)
>margin.table(tabela,1)
```
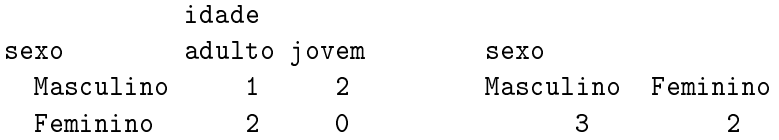

- List: colecção ordenada de objectos (componentes da lista) que podem ser de tipos diferentes (vectores numéricos, vectores lógicos, matrizes, funções,...)
	- > aluno <- list(num=12345, nome="Manuel",
	- + notas=c(12.5,13.4,12.1,14.3),curso="Eng.Florestal")
	- > str(aluno) #dá designação e mode
- As componentes de uma lista podem ser referidas pelo seu índice,com [[ ]] ou pela sua designação
	- > aluno[[2]] # segunda componente
	- > aluno\$nome # componente designada "nome"
	- > aluno[2:3] # resulta uma sublista

### **Nota: O resultado de muitas funções é uma lista.**

### Objectos no R – Data Frame

Um data frame é semelhante a uma matriz em que as colunas podem conter dados de diferentes tipos.

- Um data frame pode ser visto como uma tabela de dados: colunas são as variáveis; linhas – são os registos (as observações em cada variável)
- É a estrutura usual para armazenar tabelas de dados

Leitura de um data frame já existente no R

- > data() # mostra vários data frame existentes # no package "datasets"
- > data(ToothGrowth) # carrega os dados para

# a memória do R

> ToothGrowth # mostra os valores contidos # no data frame

> str(ToothGrowth) # mostra a estrutura do data frame > head(ToothGrowth) # para visualizar as 6 primeiras linhas > names(ToothGrowth) # dá os nomes das variáveis (colunas) > dim(ToothGrowth) # dá a dimensão (n.linhas, n. colunas) > ToothGrowth[,2]  $#$  dá a  $2^a$  coluna > ToothGrowth\$len

# mostra os valores da variável "len"

Consultar um data frame pode ser mais simples utilizando a função attach().

Permite aceder directamente às colunas de um *data frame*, sem necessidade de referir o nome do data frame.

- > len # objecto desconhecido
- > attach(ToothGrowth)
- > len # permite aceder às colunas do data frame
- > detach(ToothGrowth) # operação inversa de attach
- > len # objecto de novo desconhecido
- > pauta <- data.frame(N.Aluno = c(18355, 17456, 19334, 17756),
- + turma = c("T1", "T2", "T3", "T3"),
- + notas.Est = c(10.3,9.3, 14.2, 15))
- > pauta; pauta\$notas.Est

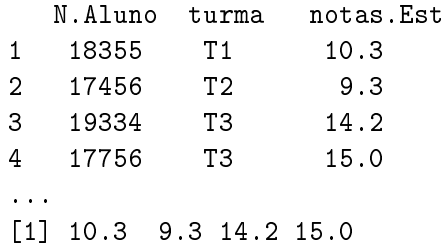

Uma das forma mais comuns de armazenar dados para trabalhar no é usar ficheiros de texto.

Tendo um ficheiro no formato txt ou dat ou csv (*Comma Separated Values*), i.e., os valores em cada linha estão separados por vírgulas ou ponto e vírgula **deve**

- <sup>1</sup> abrir-se o ficheiro com um editor de texto (Notepad, Wordpad) para visualizar a estrutura
- 2 para ler usar o comando usar read.table()

```
>read.table("ficheiro",header=TRUE)
```

```
dependendo da estrutura dos dados.
```
## Leitura de ficheiros

Quando se tem dados em Excel deve guardar-se cada folha num arquivo csv. Dependendo das configurações do computador as colunas virão separadas por vírgula **(,)** ou ponto e vírgula **(;)**

#### **Exemplo**

```
>semente<-read.table("sementes.csv",header=TRUE,
+ dec =".",sep=";",as.is = TRUE,na.strings = "NA")
>head(semente)
```
<span id="page-31-0"></span>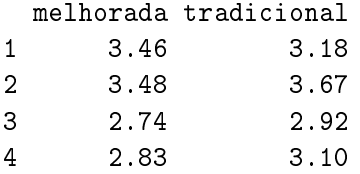

- Existem outras funções de leitura, semelhantes a read.table() , cujas diferenças residem no separador que é usado por omissão
- read.csv() separador decimal é ponto; read.csv2() – separador decimal é vírgula

Para escrever o conteúdo de um data frame, "x", num ficheiro "output.csv", compatível com o Excel, usa-se a função

```
>write.table(x,file="output.csv",sep=";",
 + dec=".",row.names=FALSE)
```
Para escrever num ficheiro .txt compatível com o *Notepad* fazer

```
>write.table(x,file="output.txt",sep=","
    + ,row.names=FALSE)
```
<span id="page-34-0"></span>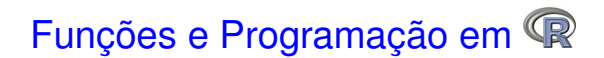

O <sup>®</sup> tem um vasto conjunto de funções já definidas, orientadas para o objecto

### **Estrutura**:

>função(argumentos obrigatórios, argumentos opcionais)

- Exemplo de funções standard (já referimos algumas atrás) abs()  $log() log10() sqrt() round(x,3)$ exp() sin() cos() tan() gamma() choose(n,k)
- Funções de álgebra matricial

t(X) nrow(X) eigen(X) solve(A,b) det(X)

#### Funções estatísticas

```
mean() median() quantile(x,prob=p)
var() sd() plot() barplot()
summary() sample() hist() boxplot()
predict() lm() aov() t.test()
```
Mais adiante veremos mais ...

# Criação de uma função em R

Uma função é definida por um nome, uma lista de argumentos separados por vírgulas e um bloco de instruções (corpo da função)

#### Expressão geral

```
>function(arguments) {
   comandos
    }
```
#### Exemplo 1. O modelo logístico standard

```
\text{Plogistica} < -\text{function}(x) \{1/(1+\exp(-x))\}# função distribuição cumulativa
\lambdadlogistica<- function(x){exp(-x)/(1+exp(-x))^2}
                # função densidade
>Flogistica(0); dlogistica(0)
```
Exemplo 2. Cálculo do coeficiente de variação de um vector de dados

```
>coef.var<- function(x) {
    cv < -sd(x)/mean(x)return(cv)
     }
>z<-c(2,4,6,2,4,8,9,1,3,2,7,8,3,2)
\geqcoef.var(z)[1] 0.621123
```
A função for ( ) . Sintaxe

```
> for (indice in sequencia) {
  expressão a executar
 }
```
### Exemplo

- $> x < -c(2, 4, 6, 2, 4, 8, 9, 1, 3, 2, 7, 8, 3, 2)$
- $>$  soma $<-0$
- > for (i in 1:length(x)) {soma<-soma+x[i]}
- > soma

A estrutura  $if()$ 

```
>conta<-0;xval<-rnorm(10);xval;soma<-0
>for (i in 1:10)
\{ >if (xval[i]<0) \{ conta<-conta+1\}else
            \{soma\lt-soma+xval[i]} }
>conta;soma
```

```
>print(conta);print(soma)
```
A função ifelse() permite trabalhar com vectores (evitando ciclos)

 $> x < -c(5, 20, 70)$ 

> ifelse(x<18,"menor","adulto")

```
> ifelse(idade<18,"jovem",ifelse(idade<65,"adulto",
"senior"))
```